## CTS Cloud Forwarding Main Number in an Emergency

## *Accessing the System*

- From your computer browser navigate to<https://ctscloud.uccommportal.com/bg>
- At CommPortal Web window enter your Admin Direct Phone Number with no dashes or spaces (example: 2484561234)
- Enter your password (Password is case sensitive)
- Select "Log in"
- You have opened your Admin Portal as shown below

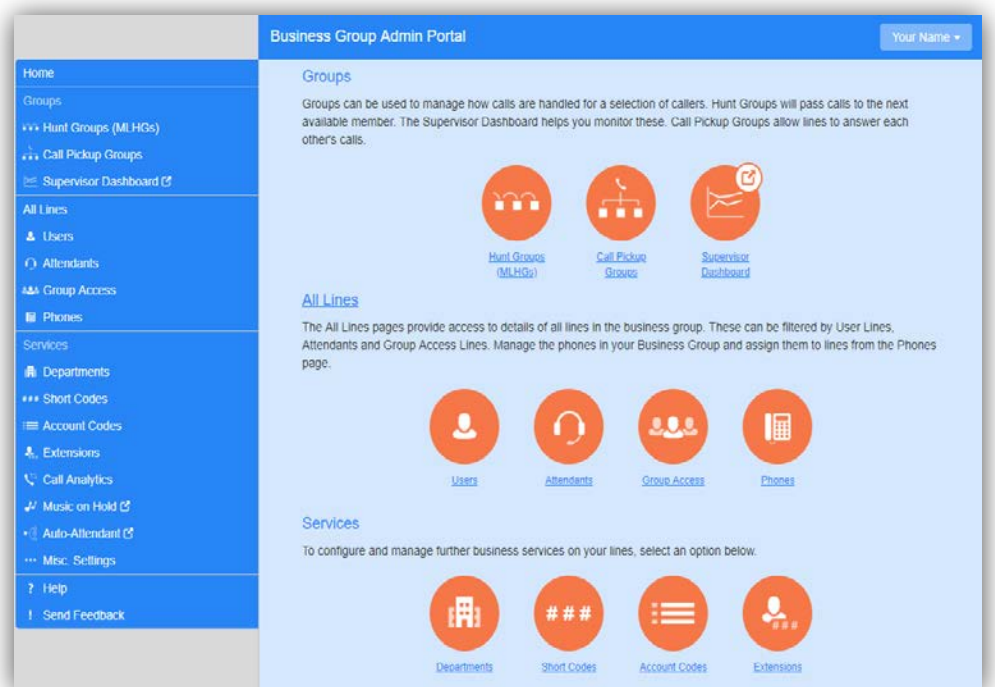

## *Navigate*

- 1. Select Users in left column
- 2. In the Users screen, on the right of the Main Number select the Actions menu. Choose - View Individual Settings
- 3. Select Go to Call Manager
	- Note: There are two different methods Please read through both methods before making your changes

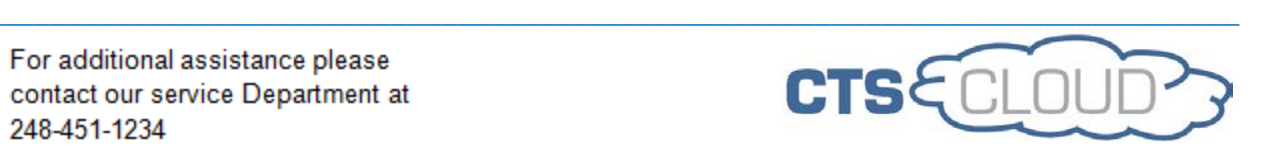

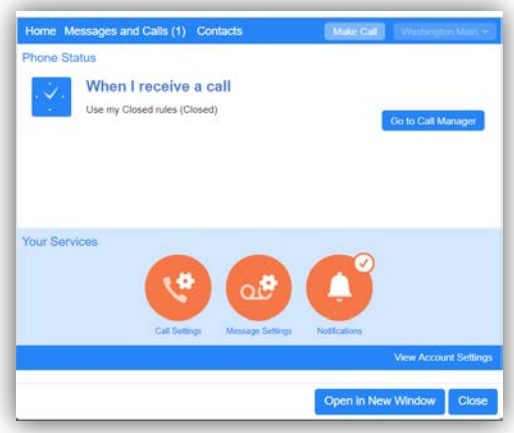

- 4. **Method 1** This opens the Phone Status Window at the Summary Tab
	- Ring my phone, Send to voicemail, and Use my Normal rules options are rarely used
	- Forward to this is where you can forward your Main # temporarily to send your incoming calls to another number.
	- Check the radio button next to "Forward to" and input the number you wish to forward calls to –Then hit "Apply" and calls will be forwarded

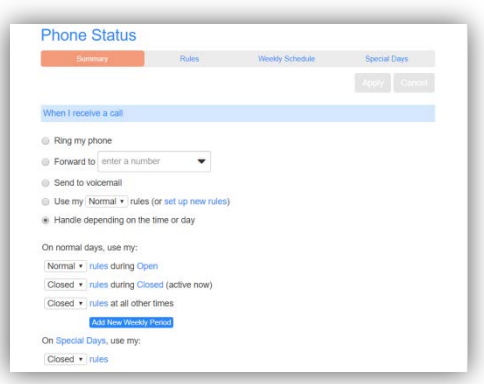

• When you no longer need your number forwarded check the "Handle Depending on Time of Day" and click "Apply"

*If your menu looks different from this, follow Method 2 steps below*

## *Navigate*

- 1. Select Users in left column
- 2. In the Users screen, on the right of the Main Number select the Actions menu. Choose - View Individual Settings

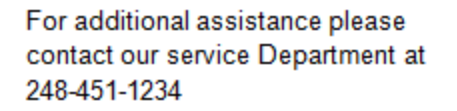

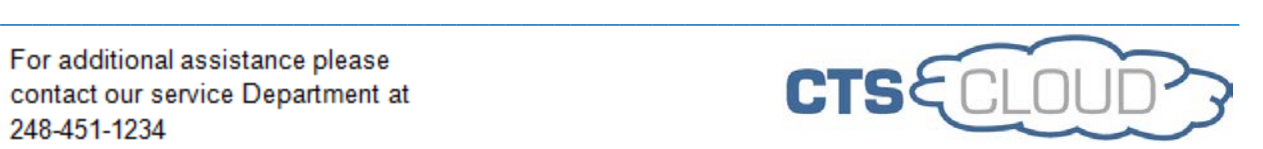

3. Select Go to Call Manager

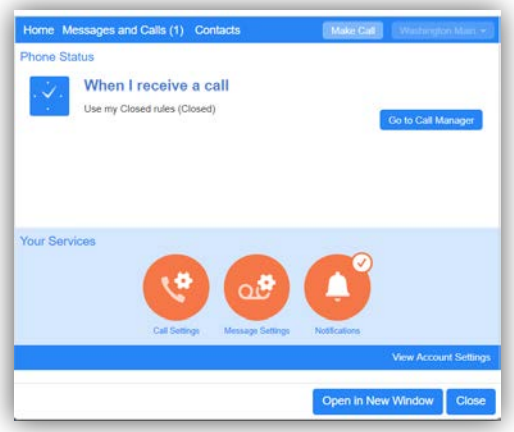

- 4. **Method 2** This opens the Phone Status Window that has the following tabs
	- Summary, Forwarding, Follow Me, and Screening
	- Select the "Forwarding" Tab
	- There should be sub-tabs that are as follows Immediately, Busy/No Answer, Unavailable, Selected Callers, and Forwarding Destinations.
	- The "Immediately" tab should be already highlighted If not select it now
	- Check the box "Forward Calls Immediately" and the type in the number you want to forward calls to.
	- When you are finished hit the "Apply" button and your calls will be forwarded.

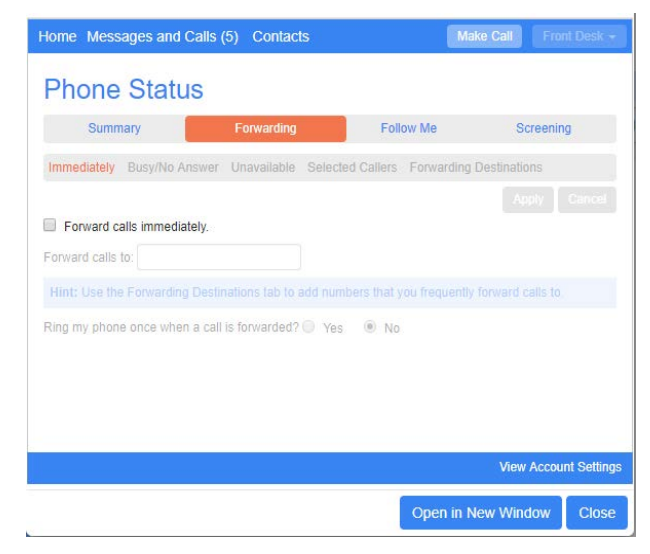

• When you no longer need your number forwarded uncheck "Forward Calls Immediately" and click "Apply"

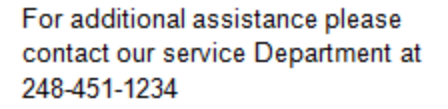

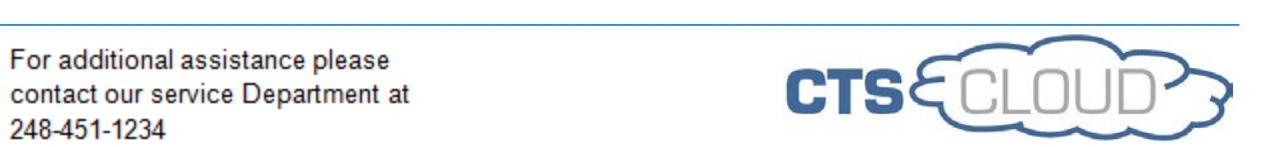